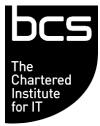

# **Qualification Specification**

BCS Entry Level Award in Computer and Online Basics (ITQ) (Entry 3)

# Version 1.5 December 2019

This is a United Kingdom government regulated qualification which is administered and approved by one or more of the following: Ofqual, Qualification in Wales, CCEA Regulation or SQA.

THIS QUALIFICATION WILL BE RETIRING IN 2023. THE LAST DATE TO REGISTER LEARNERS WILL BE 31ST MAY 2023.

### Contents

| 1.  | Introduction to the Qualification         | 4  |
|-----|-------------------------------------------|----|
| 1.1 | Qualification Objectives                  | 4  |
| 1.2 | Who the Qualifications are for            | 4  |
| 1.3 | Entry Requirements                        | 4  |
| 1.4 | Learner Progression                       | 4  |
| 1.5 | Qualification Size                        | 4  |
| 2.  | Structure and Content                     | 5  |
| 2.1 | Structure of the Qualification            | 5  |
| 2.2 | Guidance on the Unit Content              | 5  |
| 2.3 | Learning Outcomes and Assessment Criteria | 6  |
| Cor | mputer Basics (T/505/4110)                | 6  |
| Onl | ine Basics (Y/601/2149)                   | 8  |
| 3.  | Assessment                                | 10 |
| 3.1 | Assessment Centre Requirements            | 10 |
| 3.2 | Summary of Assessment Methods             | 10 |
| ~ ~ |                                           | 10 |

| 3.2 | Summary of Assessment Methods | 10 |
|-----|-------------------------------|----|
| 3.3 | Grading                       | 10 |
| 3.4 | Availability of Assessments   | 10 |
| 3.5 | Internally Assessed Units     | 10 |
| 3.6 | Sample Workbook               | 10 |
| 3.7 | Support Materials             | 10 |
| 3.8 | Access to Assessment          | 10 |

4. Contact Us

11

# **Change History**

Any changes made to the qualification specification shall be clearly documented with a change history log. This shall include the latest version number, date of the amendment and changes made. The purpose is to identify quickly what changes have been made.

| Version<br>Number        | Changes Made                                                |
|--------------------------|-------------------------------------------------------------|
| V1.5<br>December<br>2019 | Note added to the Assessment section (under 3.3 Grading)    |
| V1.4<br>August 2019      | Updates to formatting, range for learning objectives added. |

# 1. Introduction to the Qualification

#### **1.1 Qualification Objectives**

Computer and Online Basics is designed to give absolute beginners the confidence and the skills they need to safely use a computer and get online.

#### **1.2 Who the Qualifications are for**

These qualifications are aimed at people aged 14 or over.

#### **1.3 Entry Requirements**

There are no pre-requisites that a learner must achieve prior to taking this Computer and Online Basics qualification, all knowledge, skills and understanding about the subject will be covered within the training.

#### **1.4** Learner Progression

This qualification and its credits can be used to contribute towards a larger ITQ qualification.

#### **1.5** Qualification Size

The size of the qualifications are described in terms of Guided Learning Hours (GLH) and Total Qualification Time (TQT).

GLH indicates the approximate time (in hours) that the learner will be supervised during any teaching, learning or assessment activities.

TQT is a predication of the total time a learner with no prior knowledge might need to complete the course.

TQT is made up of two elements: GLH, and all other hours (an estimate of the number of hours a learner will reasonably spend on any unsupervised learning or assessment activities including homework, research, exam preparation and formal assessment) so that they can successfully achieve the qualification.

The qualification requires the following GLH and TQT:

| Qualification Title        | QAN        | Accreditation<br>Start | GLH | TQT |
|----------------------------|------------|------------------------|-----|-----|
| BCS Entry Level Award in   | 600/0831/3 | 21 February            | 29  | 39  |
| Computer and Online Basics |            | 2011                   |     |     |
| (ITQ) (Entry 3)            |            |                        |     |     |

# 2. Structure and Content

#### 2.1 Structure of the Qualification

Computer and Online Basics is a fixed combination qualification in IT User skills, which comprises 2 units. Both units are on the ITQ framework.

The qualification comprises a total of 29 guided learning hours.

On completion, learners will gain a certificate to show they have successfully completed the course, but they will also be awarded with 3 credits (ITQ) which can be used to gain further ITQ qualifications.

#### 2.2 Guidance on the Unit Content

Both units below are mandatory for this qualification.

Units may be completed in any order, however it is recommended that the 'Computer Basics' unit is completed first.

| Unit Name       | Unit Code  | Unit Owner                             | Unit Level    |
|-----------------|------------|----------------------------------------|---------------|
| Computer Basics | T/505/4110 | BCS, The Chartered<br>Institute for IT | Entry Level 3 |
| Online Basics   | Y/601/2149 | BCS, The Chartered<br>Institute for IT | Entry Level 3 |

#### 2.3 Learning Outcomes and Assessment Criteria

#### Computer Basics (T/505/4110)

| Learning outcomes                                                    | Assessment criteria                                    | Knowledge Skills and                                                                                                    |
|----------------------------------------------------------------------|--------------------------------------------------------|----------------------------------------------------------------------------------------------------|
| The learner will                                                     | The learner can                                        | Understanding Required                                                                                                    |
| 1 Be able to identify<br>and use key<br>components of a<br>computer. | 1.1 Identify different types of computers.             | List and compare different<br>types of computer: personal<br>computer, laptop computer,<br>all in one, media player,<br>smart phone, and tablet.                                                                                                    |
|                                                                      | 1.2 Identify key hardware<br>components of a computer. | Identify and understand<br>different components:<br>system unit, monitor,<br>mouse, and keyboard.<br>Understand function of the<br>mouse: select items, move<br>items, issue command to<br>computer.<br>Understand how to use the<br>mouse: select items, move<br>items, issue command to<br>computer.<br>Understand the mouse<br>pointer shapes: click to<br>enter text (I Beam), point,<br>computer busy, and<br>hyperlink here.<br>Use click and drag to move<br>selected items on the<br>screen. |
|                                                                      | 1.3 Start up and shut down a computer safely.          | Start the computer and log<br>on securely using a<br>username and password.<br>Shut down the computer<br>properly.                                                                                                    |
|                                                                      | 1.4 Identify different groups of keys on a keyboard.   | Understand and use keys<br>on the keyboard such as:<br>letters and numbers, enter,<br>backspace, shift, space bar.<br>Caps lock,<br>delete.                                                                                                    |
|                                                                      | 1.5 Use an appropriate input device.                   | Understand that the<br>keyboard is a mode of data<br>entry and a method of giving<br>commands to computer.                                                                                                    |
|                                                                      | 2.1 Identify key components of an operating system.    | Understand what a computer desktop is.                                                                                                    |

| Learning outcomes                                           | Assessment criteria                                                           | Knowledge Skills and                                                                                                    |
|-------------------------------------------------------------|-------------------------------------------------------------------------------|----------------------------------------------------------------------------------------------------|
| The learner will                                            | The learner can                                                               | Understanding Required                                                                                                    |
| 2 Understand key components of an operating system.         | 2.2 Identify different types of storage media.                                | Know the main types of<br>storage media such as such<br>as: internal hard disk, USB<br>flash drive, DVD, online file<br>storage.                                                                                                    |
|                                                             | 2.3 Identify key features and icons of the interface.                         | Understand the term icon.<br>Recognise and understand<br>the use of some common<br>desktop icons such as:<br>documents, computer,<br>networks deleted items, and<br>browser. Understand what<br>the taskbar is and some of<br>its features: start button to<br>start an application, clock,<br>ability to switch between<br>open windows, language<br>indicator. |
|                                                             | 2.4 Identify different file types and software application icons.             | Select, activate common<br>desktop icons. Identify<br>parts of a window such as:<br>title bar, scroll bars, scroll<br>bar markers, status bar,<br>menu bar, ribbon, toolbar.                                                                                                    |
|                                                             | 2.5 Perform basic file operations.                                            | Collapse, expand, resize,<br>move, and close a window.<br>Scroll up and down in a<br>window. Switch between<br>open windows.                                                                                                    |
| 3 Be able to identify<br>and use a software<br>application. | 3.1 Identify different types of software applications and indicate their use. | Understand the function of<br>different types of<br>applications such as: word<br>processing, spreadsheet,<br>database, presentation.                                                                                                    |
|                                                             | 3.2 Use a software application.                                               | Open a word processing<br>application. Change text<br>formatting: font types, font<br>size. Apply text formatting:<br>bold, italic, underline. Copy,<br>cut, move text within a<br>documents. Print a<br>document from an installed<br>printer using output options<br>such as: entire document,<br>specific pages, number of<br>copies.                         |

| Learning outcomes | Assessment criteria               | Knowledge Skills and                                                                                                    |
|-------------------|-----------------------------------|----------------------------------------------------------------------------------------------------|
| The learner will  | The learner can                   | Understanding Required                                                                                                    |
|                   | 3.3 Store and retrieve documents. | Save and name a<br>document. Understand<br>what a file, folder is. Know<br>where files, programmes<br>are normally stored.<br>Recognise common file<br>types and associated icons<br>such as: .doc, .xls, .mdb,<br>.jpg, .mp3. Double click to<br>open files, folders. Close a<br>file. |

Online Basics (Y/601/2149)

| Learning outcomes<br>The learner will                  | Assessment criteria<br>The learner can                                                                                 | Knowledge Skills and<br>Understanding Required                                                                                                    |
|--------------------------------------------------------|----------------------------------------------------------------------------------------------------|----------------------------------------------------------------------------------------------------|
| 1. Use an online IT<br>system to meet needs            | 1.1 Start an online IT system or<br>application and close it down<br>appropriately when finished                       | Go to a URL.                                                                                                    |
|                                                        | <ul> <li>1.2 Set and use a password<br/>where necessary</li> <li>1.3 Work safely and responsibly<br/>online</li> </ul> | Log onto a Website using a<br>user name and password.<br>Understand the term<br>phishing. Recognise<br>attempted phishing.<br>Understand the term virus.<br>Understand security risks<br>associated with opening<br>certain email attachments.<br>Be aware of the possibility<br>of receiving fraudulent and                                                        |
| 2. Search for and use<br>internet-based<br>information | 2.1 Choose appropriate sources<br>of IT-based information to meet<br>needs                                             | unsolicited email.<br>Understand what a Web<br>browser is. Recognise that<br>the default page of a Web<br>browser is called the<br>Home/Start page.<br>Understand the terms<br>uniform resource locator<br>(URL), hyperlink.<br>Understand the terms<br>favourites / bookmarks.<br>Understand the term<br>browser history.<br>Understand the term search<br>engine. |
|                                                        | 2.2 Use browser software to navigate web pages and find required information                                           | Navigate on a Website:<br>back, forward, home.<br>Search for information<br>using keywords.                                                                                                    |

| Learning outcomes                                          | Assessment criteria                                        | Knowledge Skills and                                                                                                    |
|------------------------------------------------------------|------------------------------------------------------------|----------------------------------------------------------------------------------------------------|
| The learner will                                           | The learner can                                            | Understanding Required                                                                                                    |
|                                                            | 2.3 Select and use information<br>which is fit for purpose | Activate a hyperlink / image<br>link. Print a webpage.<br>Complete and submit a<br>Web based form.<br>Download a file from a Web<br>page. Understand the<br>concept of an online<br>(virtual) community.<br>Recognise examples such<br>as: social networking<br>websites, Internet<br>forums, chat rooms, online<br>computer games, and<br>blogs.                                                     |
| 3. Use email to<br>communicate and<br>exchange information | 3.1 Open and read email messages                           | Understand that email is a<br>digital messaging service<br>carried on the Internet.<br>Know about different email<br>accounts; Internet Service<br>Provider Accounts (ISP's),<br>Webmail.<br>Understand the make-up<br>and structure of an email<br>address.<br>Understand what an<br>attachment is and the<br>implications of its<br>size.<br>Understand the term inbox<br>folder and open an email. |
|                                                            | 3.2 Create and send email messages                         | Understand the term<br>address book.<br>Understand the term sent<br>items folder.<br>Create a new message.<br>Insert a mail address into<br>the To field.<br>Insert a title in the Subject<br>field.<br>Send a message.                                                                                                    |
|                                                            | 3.3 Enter and edit text to meet needs                      | Use the reply function.<br>Forward a message.                                                                                                    |

## 3. Assessment

#### 3.1 Assessment Centre Requirements

To be able to offer these qualifications, an organisation must be a BCS Approved Centre. Details of what is required to be a centre can be found on our <u>website</u>.

#### 3.2 Summary of Assessment Methods

Computer and Online Basics is assessed using a portfolio of evidence taken from activities undertaken on a PC. Learners are provided with a workbook which contains information and tasks. They record their work in the workbook and answer questions on information to prove their understanding.

Further information regarding assessment methods can be found in the ITQ Assessment Strategy document which can be found here (<u>http://www.bcs.org/upload/pdf/itq-qualification-structure.pdf</u>). Section 2.4.3.

#### 3.3 Grading

Computer and Online Basics is a pass / fail qualification. To pass the qualification, learners must achieve 75% or more in each unit.

Please note: Whilst BCS would not normally want to make changes to either grade thresholds or grading algorithms there is potential for them to change in order to maintain standards

#### **3.4** Availability of Assessments

Computer and Online Basics is delivered through a physical workbook and therefore no system requirements need to be met.

#### 3.5 Internally Assessed Units

The Computer and Online Basics workbook will be completed by the learner and will be marked by the Centre.

#### 3.6 Sample Workbook

A sample workbook is available on the website.

#### 3.7 Support Materials

BCS will provide the workbook for you to complete this module upon registration.

#### 3.8 Access to Assessment

If a learner requires reasonable adjustments, they should contact their Approved Centre to make a request. All requests will be handled in accordance with the Equality Act 2010.

# 4. Contact Us

Please use the following link to contact us. <u>https://www.bcs.org/contact-us/</u>. If you require this document in accessible format, please contact us.